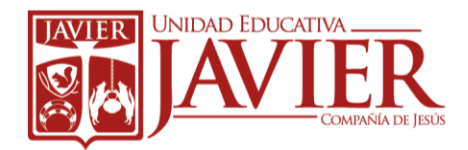

 3ro Año. E.G.B Paralelo A-B-C-D Club Computación Bloque 5

### Naveguemos por Internet

### ¿Qué es Internet?

Internet es una red mundial de redes de computadoras conectadas entre sí con el fin de compartir recursos, información y servicios.

Una de las principales características de Internet es la enorme cantidad de información que contiene y que en la mayoría de los casos es accesible de forma libre y gratuita.

## Internet es muy usado por todo el mundo

Internet es mucho más que buscar datos, existe muchas otras posibilidades a descubrir como: es correo, chat, permite hacer compras, escuchar música nueva, bajarte información , ingresar aun banco, pagar las pensiones, atender algunos servicios básicos, ver videos, llamar a un teléfono, conversar con otras personas en diferentes lugares del mundo.

Red es la unión de dos o más computadoras que permite el acceso a recursos como es impresoras, escáner e información.

#### ¿Para qué sirve Internet?

- 1. Permite acceder a pasatiempos y juegos.
- 2. Se puede abrir información sobre museos, bibliotecas, universidades, colegios, revistas, periódicos, etc.
- 3. Se puede conversar con amigos y verlos en video como si estuvieran en televisión.(Video llamadas)
- 4. Se puede acceder a mapas y observar ciudades de todo el mundo.
- 5. Se puede escuchar música y ver videos.
- 6. Se puede enviar y recibir e-mails.
- 7. Se puede bajar archivos de todo tipo. (fotos, música, etc.)
- 8. Se puede realizar compras
- 9. Realizar cursos como Ingles.
- 10.Realizar transacciones bancarias.

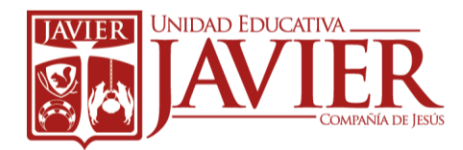

 3ro Año. E.G.B Paralelo A-B-C-D Club Computación Bloque 5

# ¿Cómo funciona Internet?

Para usar Internet son necesarios algunos elementos:

- 1. Aparato donde mirar la información de Internet. Por ejemplo: computadora, celular o Tv.
- 2. Una empresa que nos brinde el servicio y nos venda el aparato al que se conectará a nuestra computadora conocida con el nombre de Modem.
- 3. Un software o programa de computadora que nos permita mirar la información, conocido con el nombre de Navegador Web.

#### Palabras claves

- ROUTER/MODEM: Es un dispositivo que sirve para conectarme con el servidor.
- SERVIDOR: Es una computadora grande con la que se conectan todas las computadoras de las casas y luego se conecta con el internet.

#### Navegadores

Un navegador de Internet es un programa que permite acceder a las páginas web. Los más conocidos son:

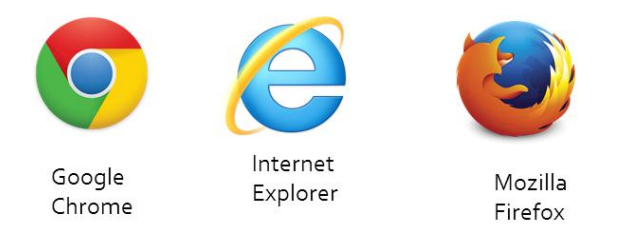

#### Importante de recordar

Todas las direcciones o dominios d las páginas web se escriben con minúsculas, no aceptan tildes ni la letra ñ. Además no están permitidos los espacios en blanco.

## Página Web

Una página web o también conocida como página es un documento o información electrónica la cual contiene texto, sonido, vídeo, programas, enlaces, imágenes, y

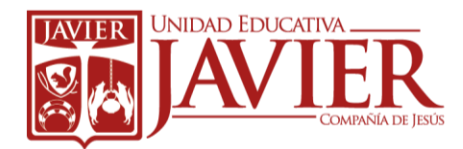

 3ro Año. E.G.B Paralelo A-B-C-D Club Computación Bloque 5

muchas otras cosas adaptada a www que es World Wide Web (Red de Informática Mundial).

# Ventana Principal de un Navegador

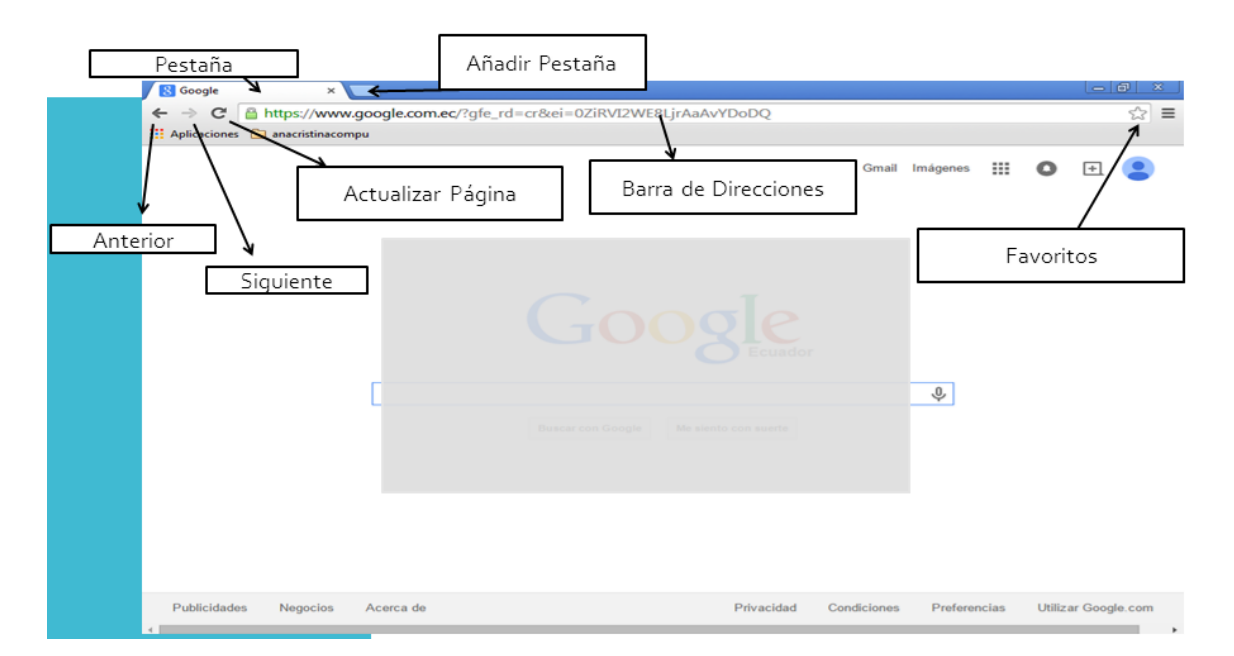

- Barra de Direcciones: Es donde se escribe las direcciones de las páginas web que queremos visitar.
- Botón de Anterior: Regresa a la página que hemos visitado anteriormente, y se representa por una flecha hacia la izquierda.
- Botón de Siguiente: Avanza a la página inmediatamente posterior a la actual que hemos visitado. Esto es, si hacemos clic en Volver y luego en Ir a la página siguiente regresaremos a la página inicial (la que teníamos antes de hacer clic en el botón (Anteriory). Se representa por una flecha hacia la derecha.
- Botón Actualizar: Sirve para volver a cargar la página (actualizarla), y se utiliza cuando ha ocurrido algún error, es igual que si se presiona la tecla F5, ambas tienen el mismo efecto.
- Parte central o de contenidos del navegador: Es donde va la página web, aquí se puede ver todo lo que se vaya solicitando al navegador.
- Favoritos: Esto hará que se añada a la barra de Favoritos, es decir, que quede guardada la página en una carpeta.

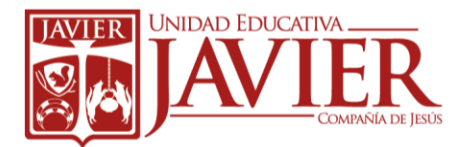

 3ro Año. E.G.B Paralelo A-B-C-D Club Computación Bloque 5

# Pasos para agregar a Favoritos:

- 1. Ingresar a la página web que se desea.
- 2. Seleccionar la estrella que está en la parte superior derecha.
- 3. Hacer click en el botón Listo

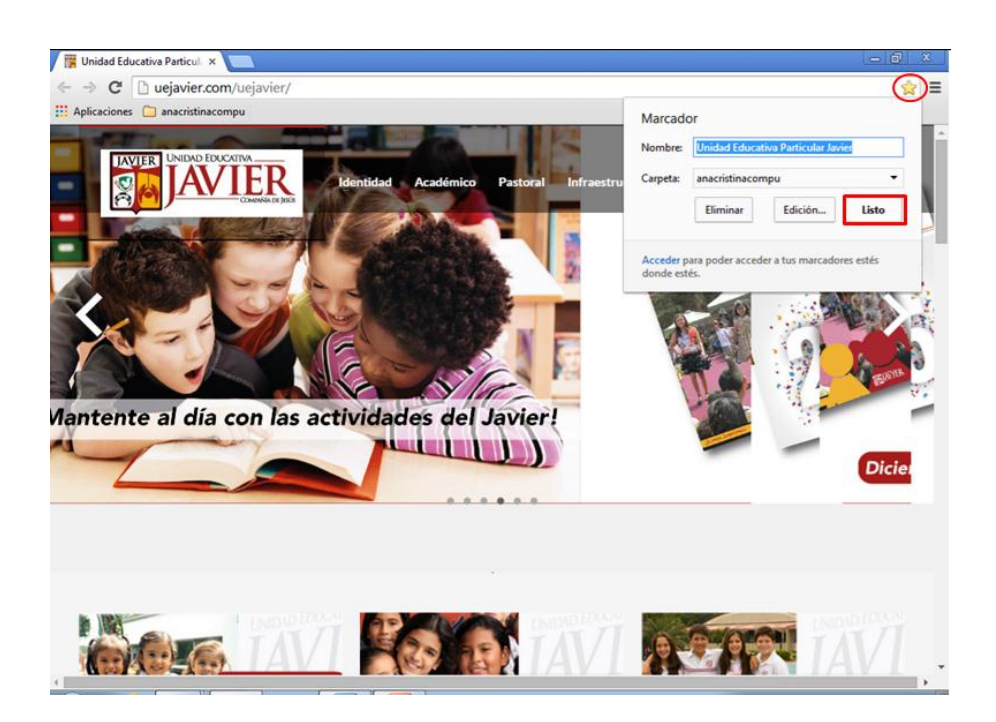

Depende de la computadora en que se encuentre:

### Usuario y Contraseña:

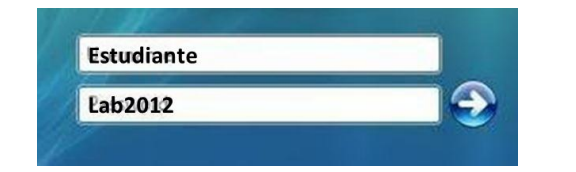

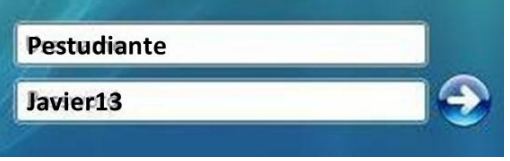